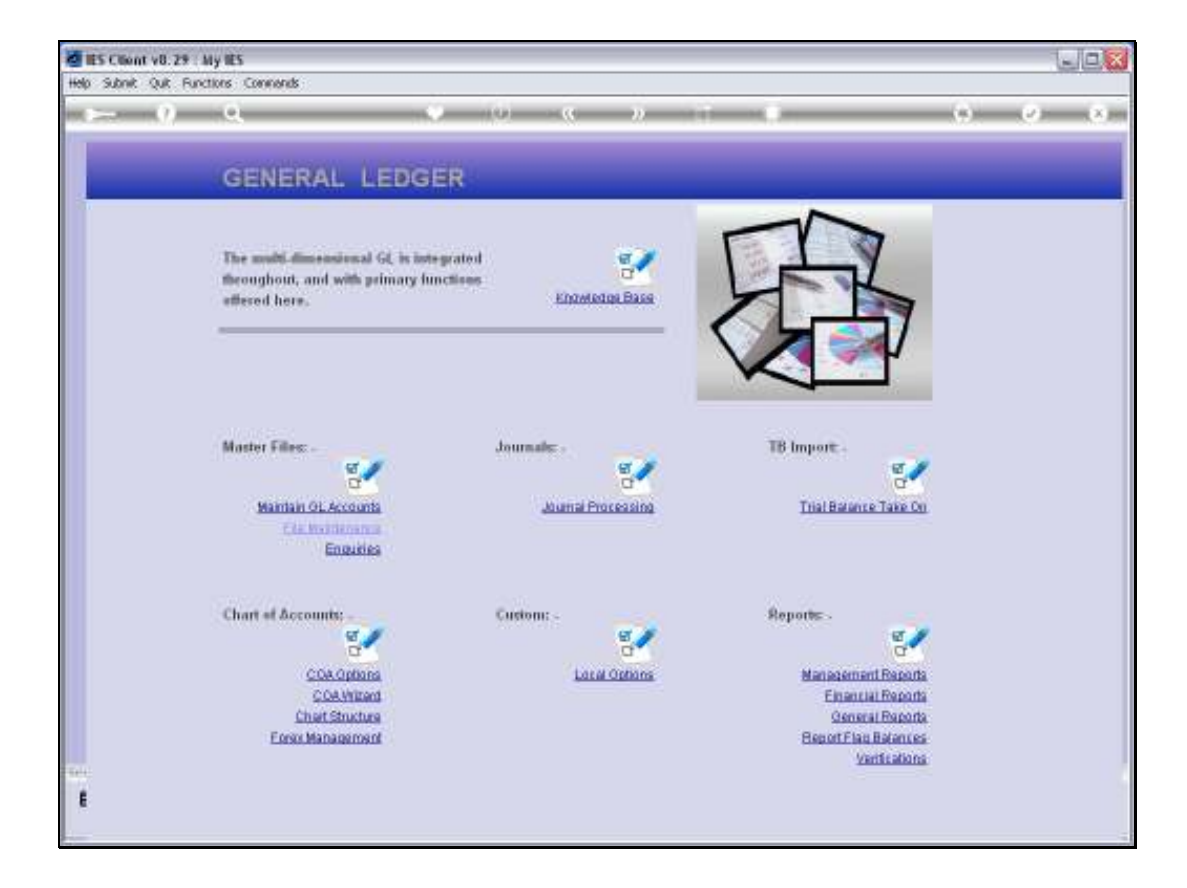

Slide notes: From the General Ledger File Maintenance menu we can define Sub Accounts for use with GL Accounts.

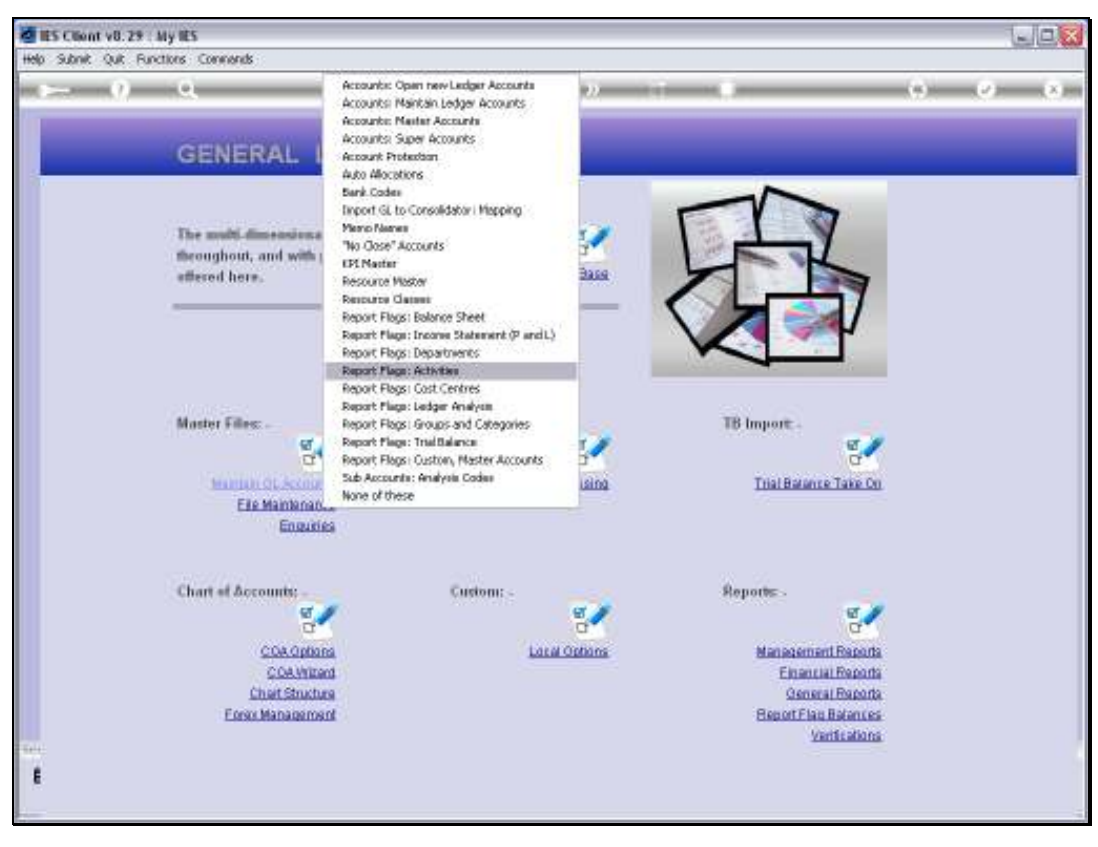

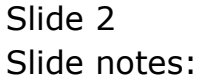

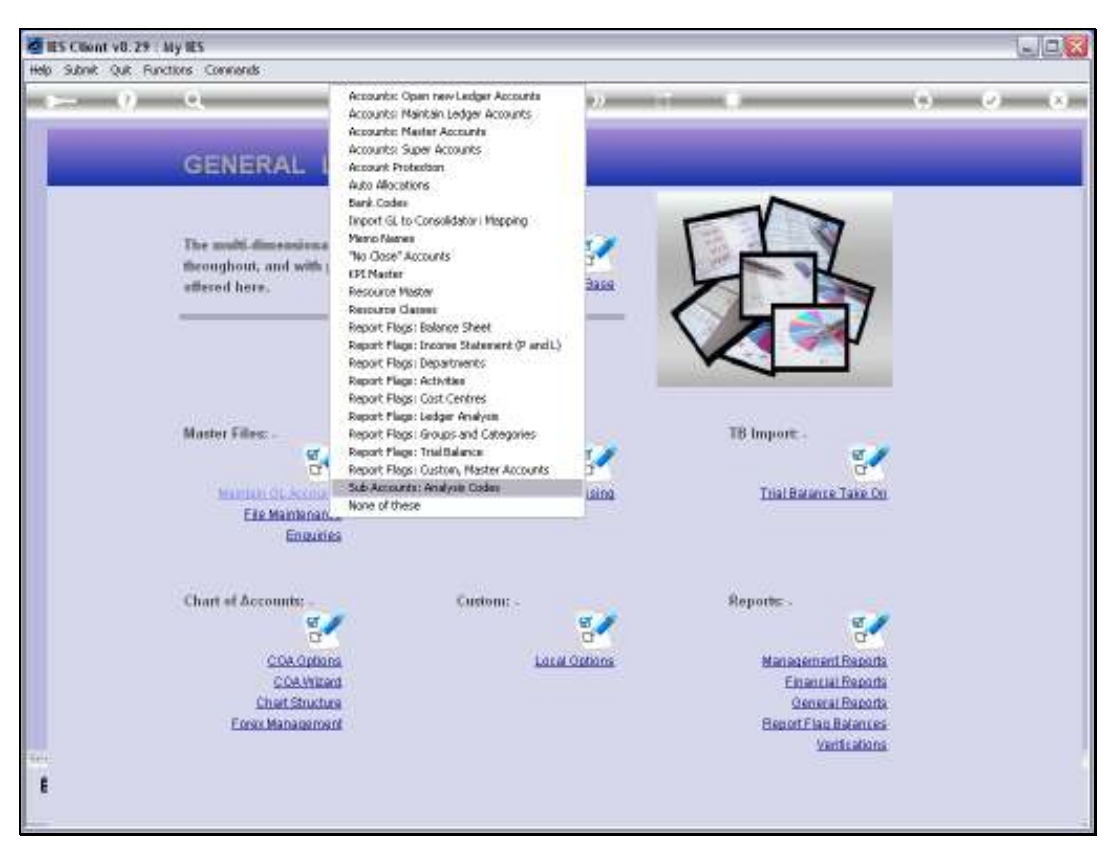

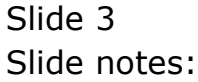

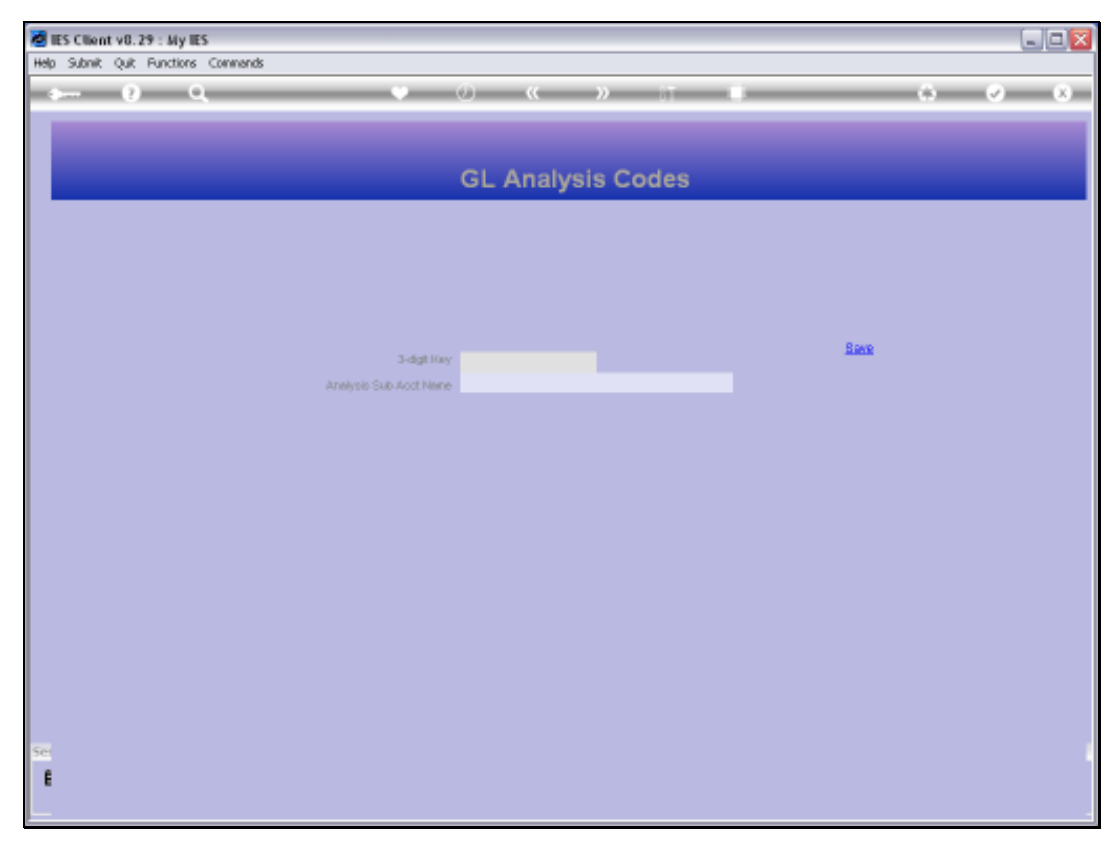

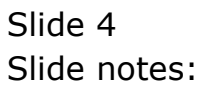

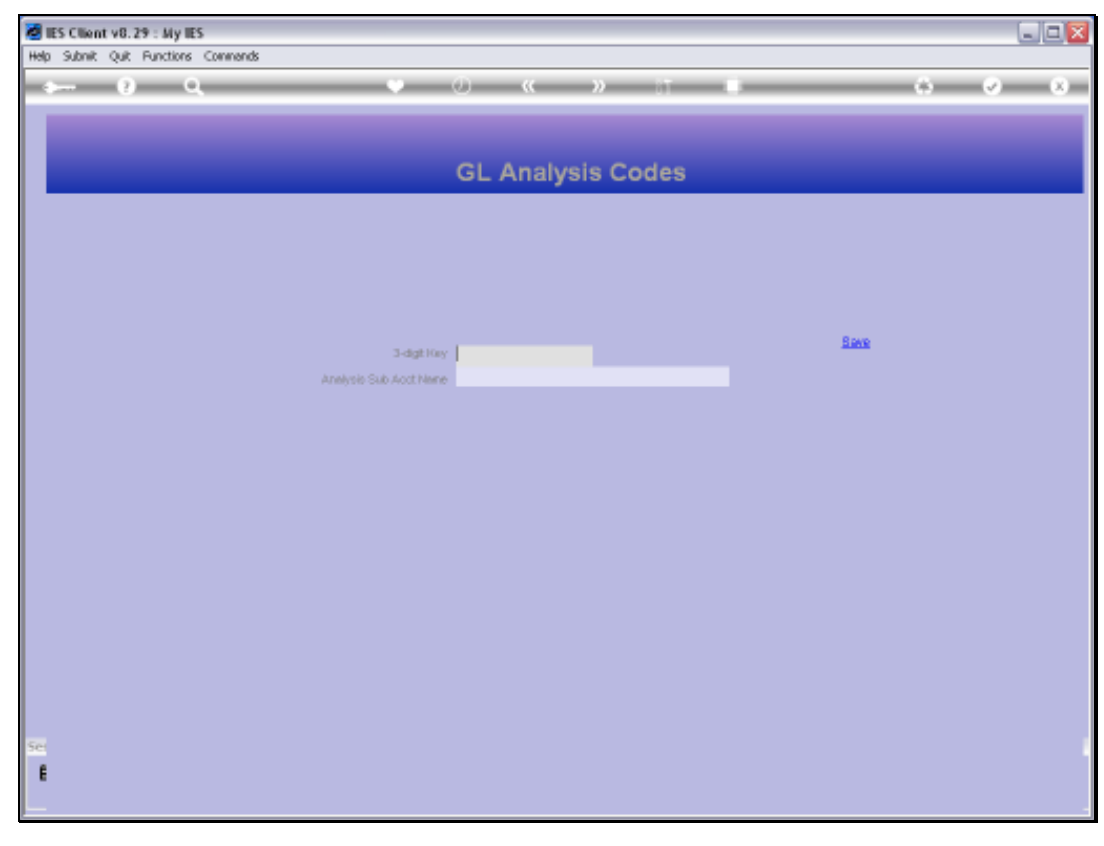

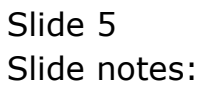

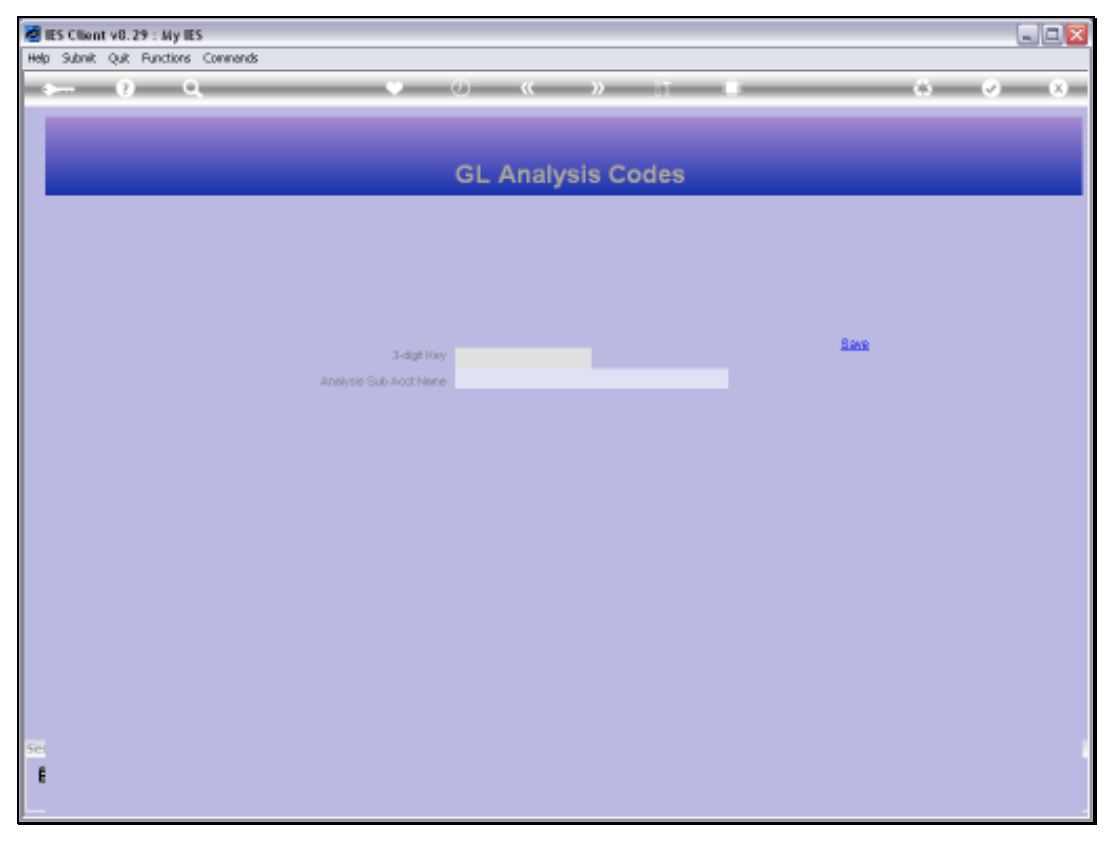

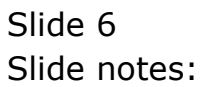

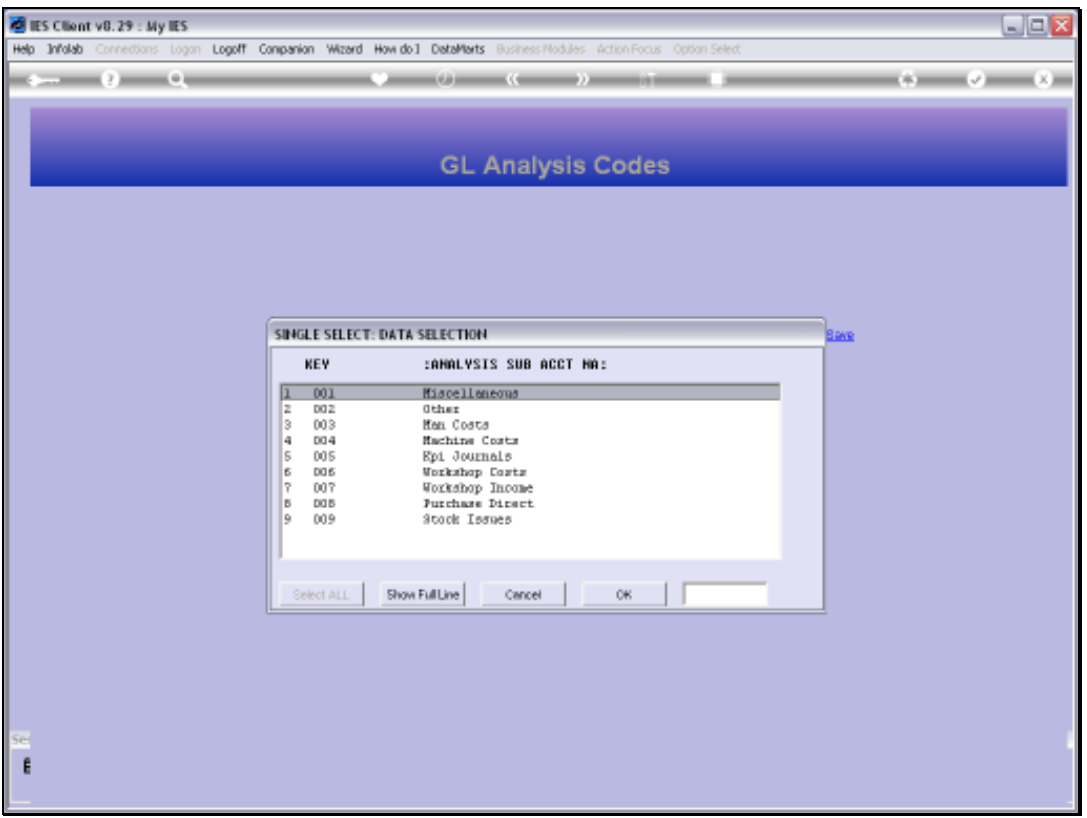

Slide notes: Sub Accounts, also called Analysis Codes, are defined with 3-digit Keys, so there are 999 available Sub Accounts.

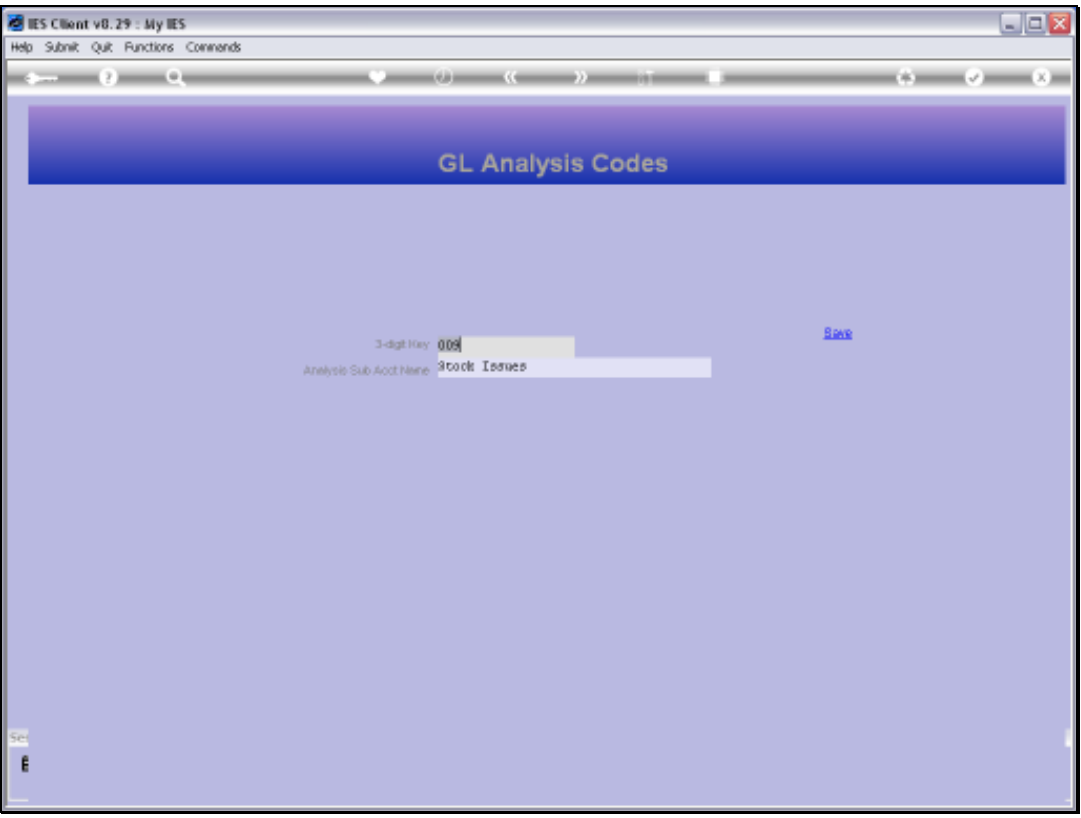

Slide notes: Once we have any Sub Accounts defined, then they can be used on any Journals, and any Ledger Account can be sub-analyzed by Sub Account. All Sub Accounts may be applied on any Ledger Accounts, even though we do not have to use any of them on a particular Account.

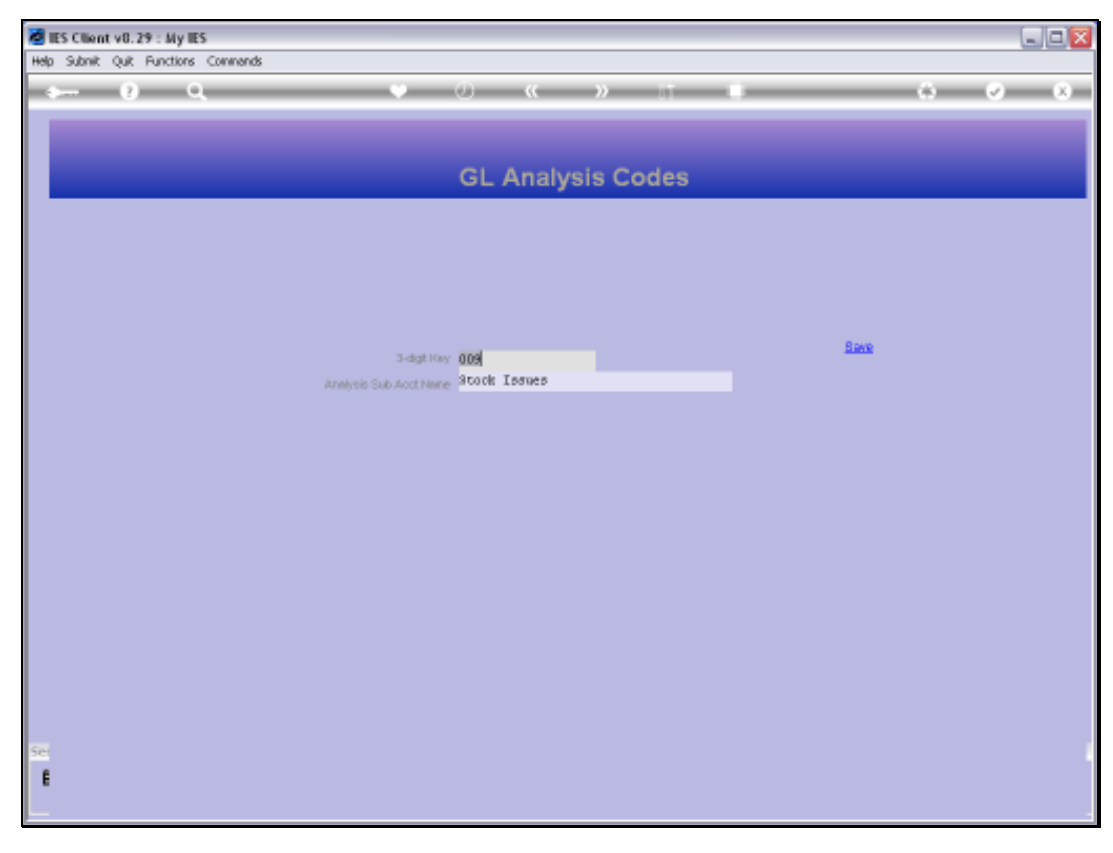

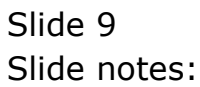

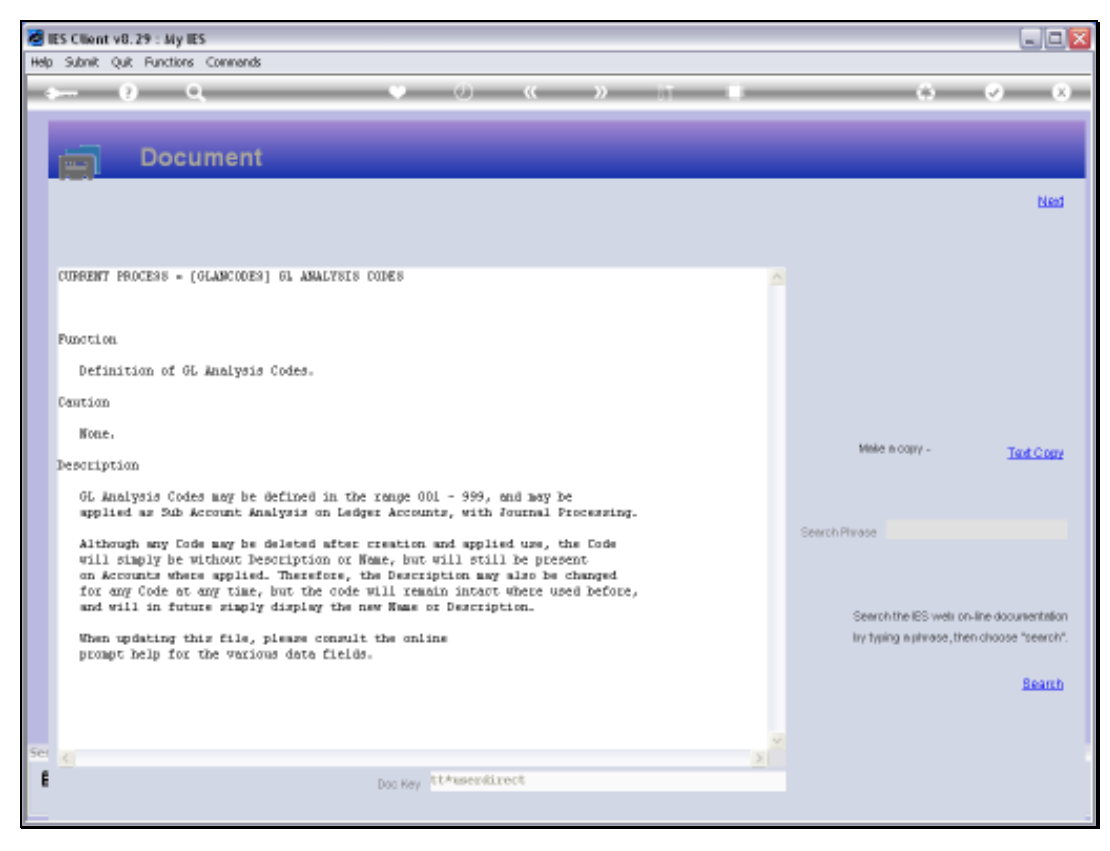

### Slide 10 Slide notes: Here is the Help.

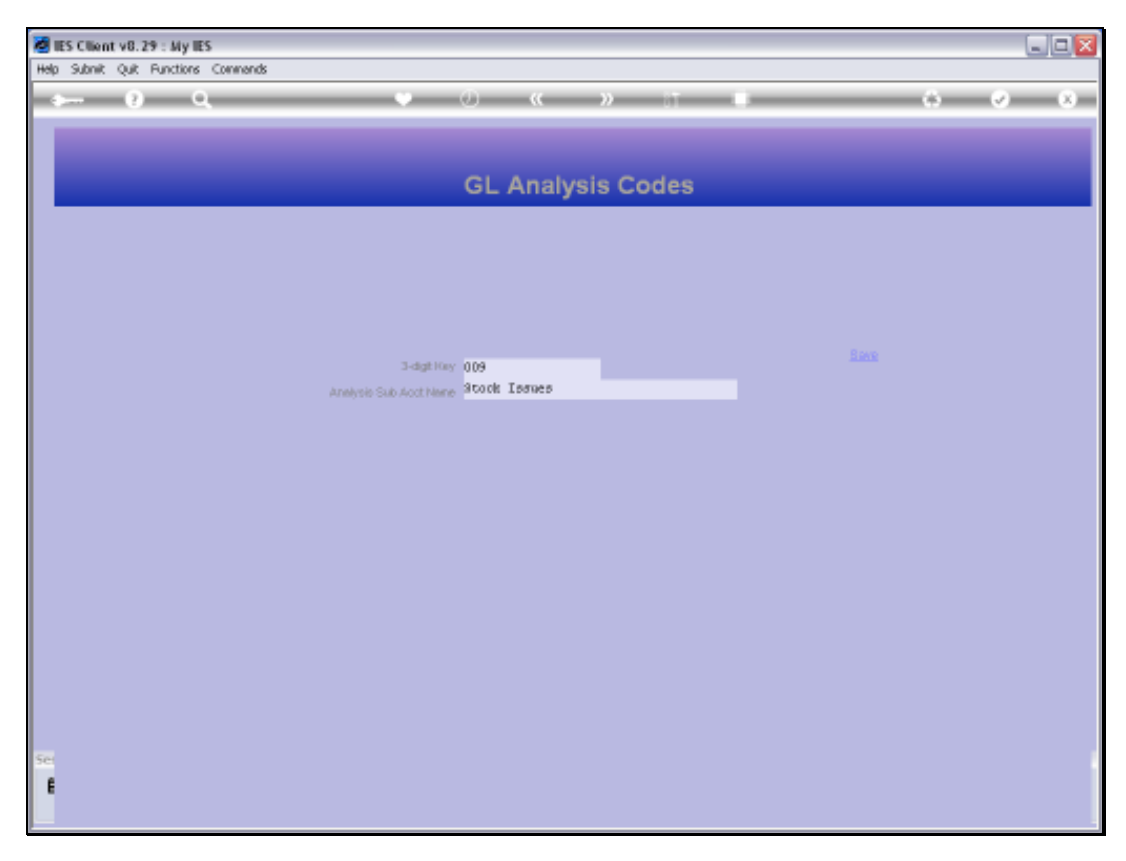

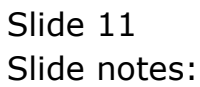

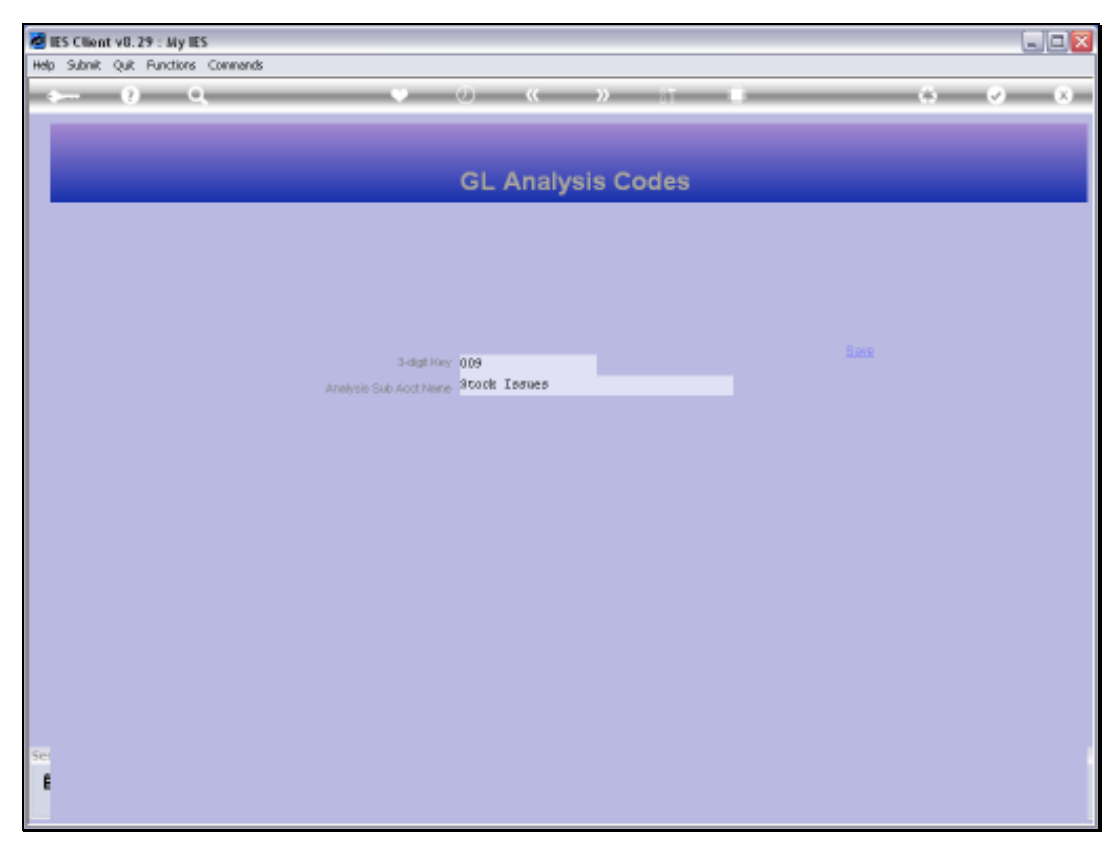

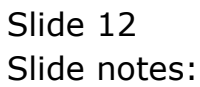

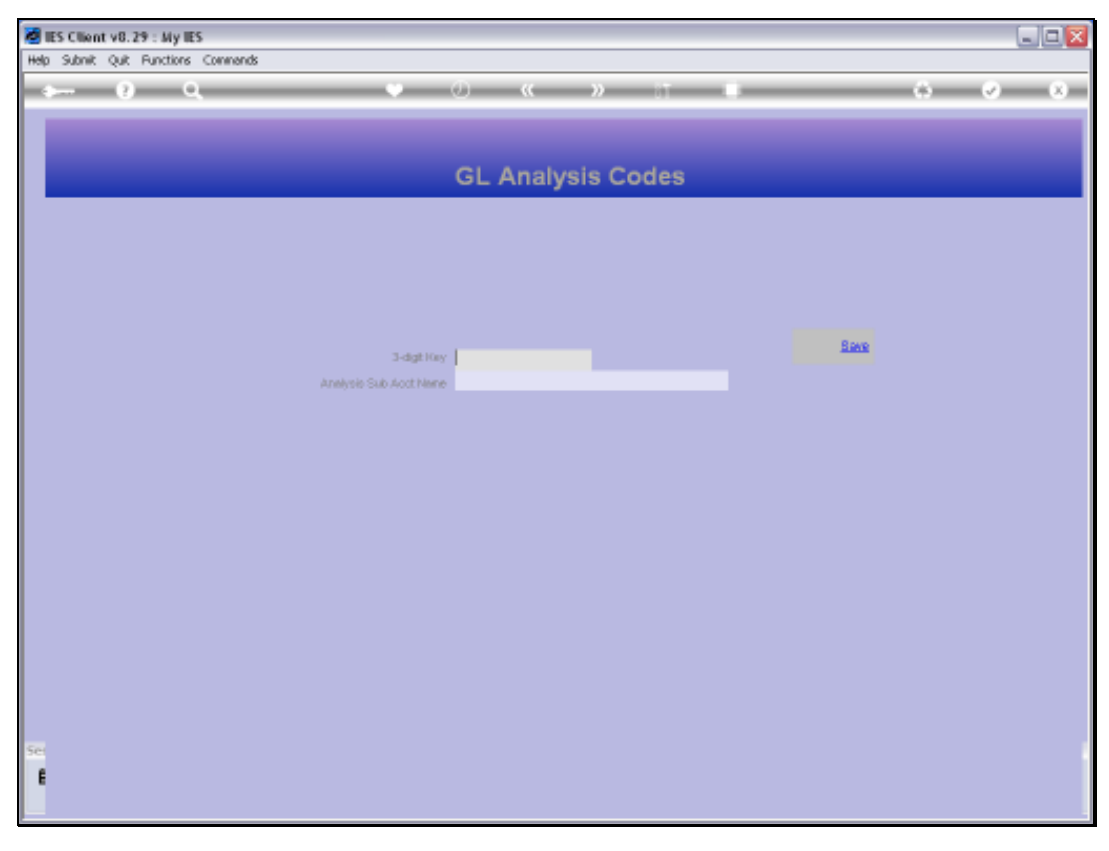

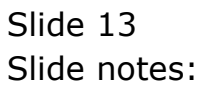

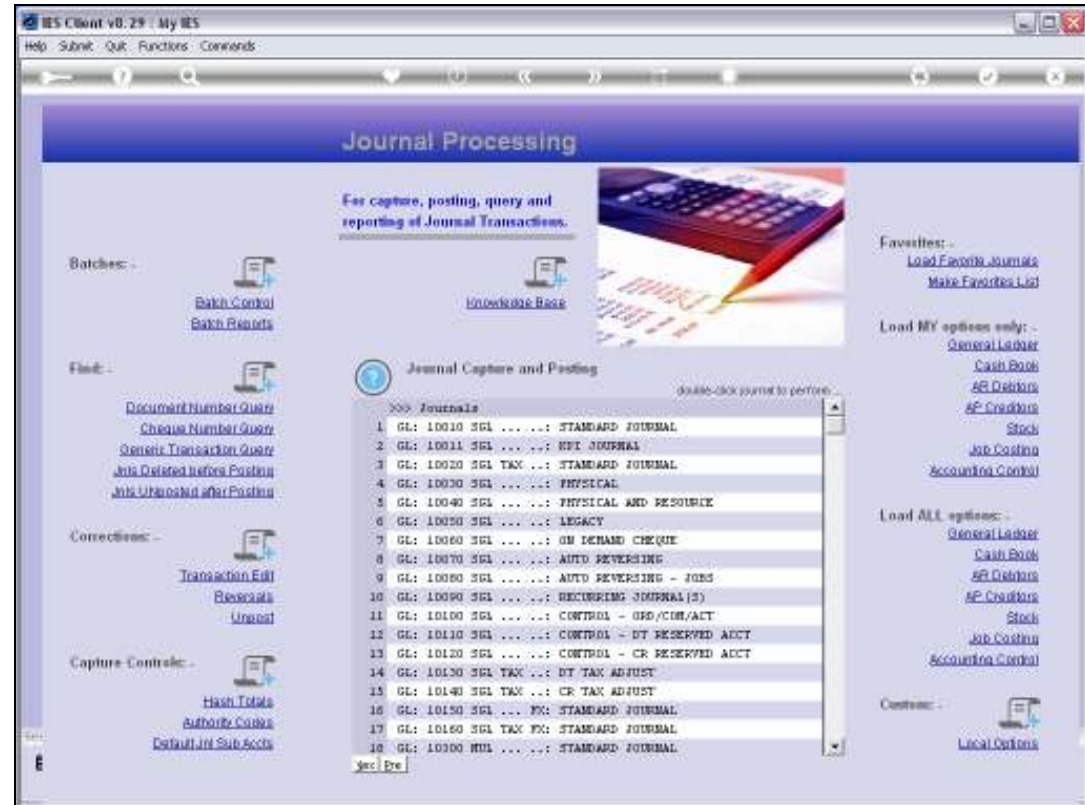

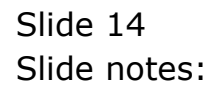

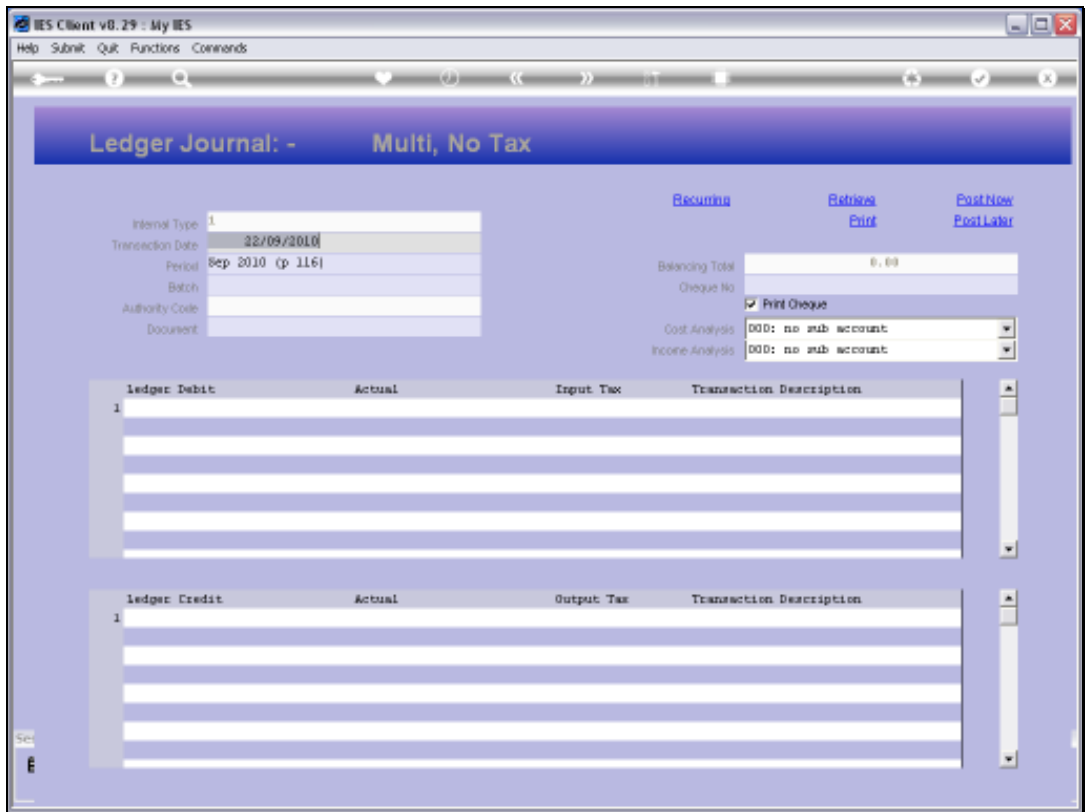

Slide notes: This is an example of a Multi Leg Journal. The Sub Accounts are optional to use.

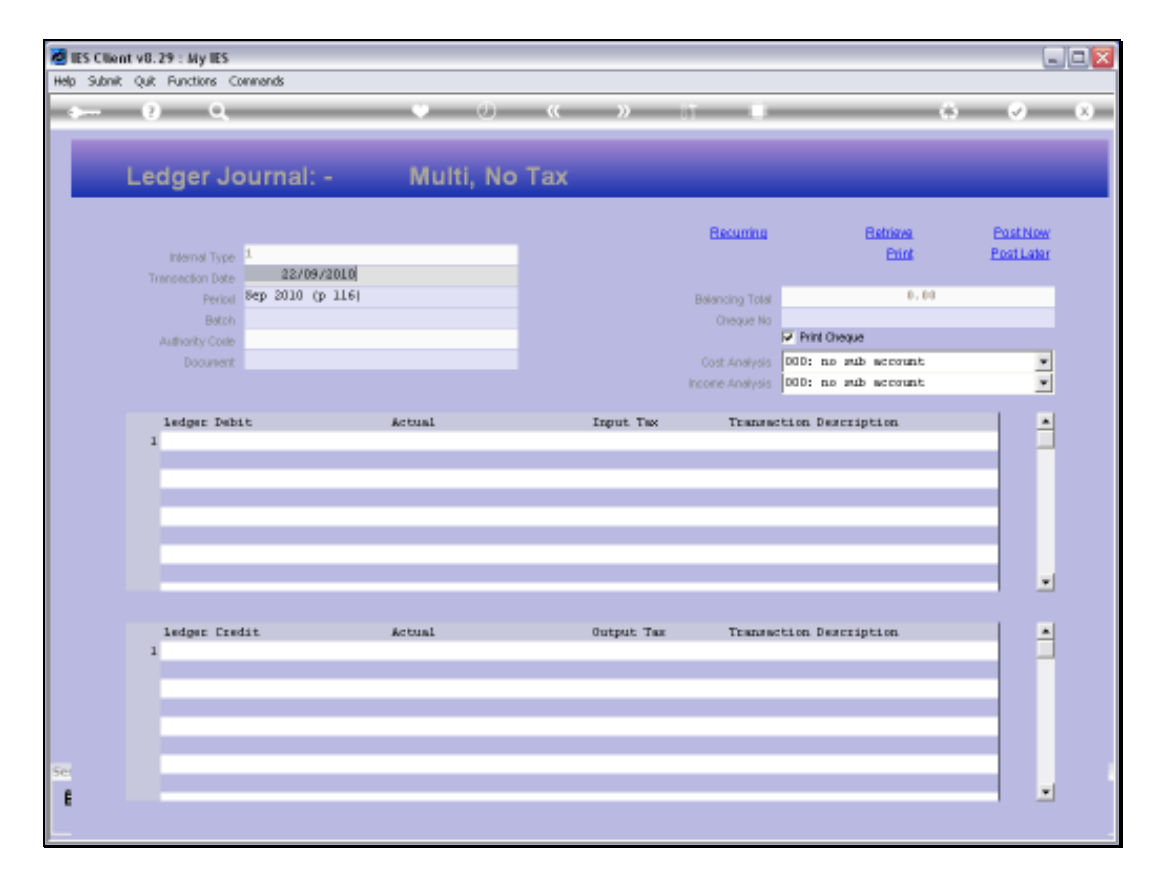

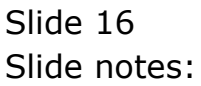

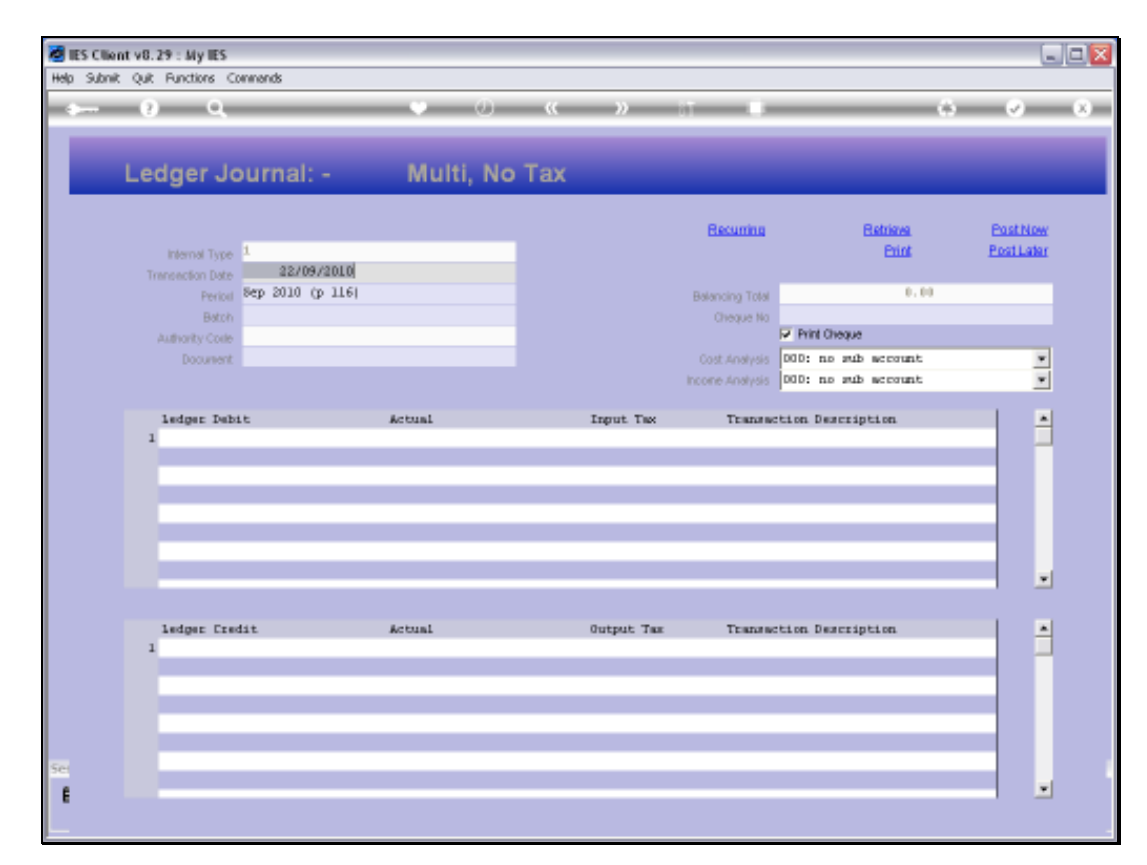

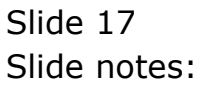

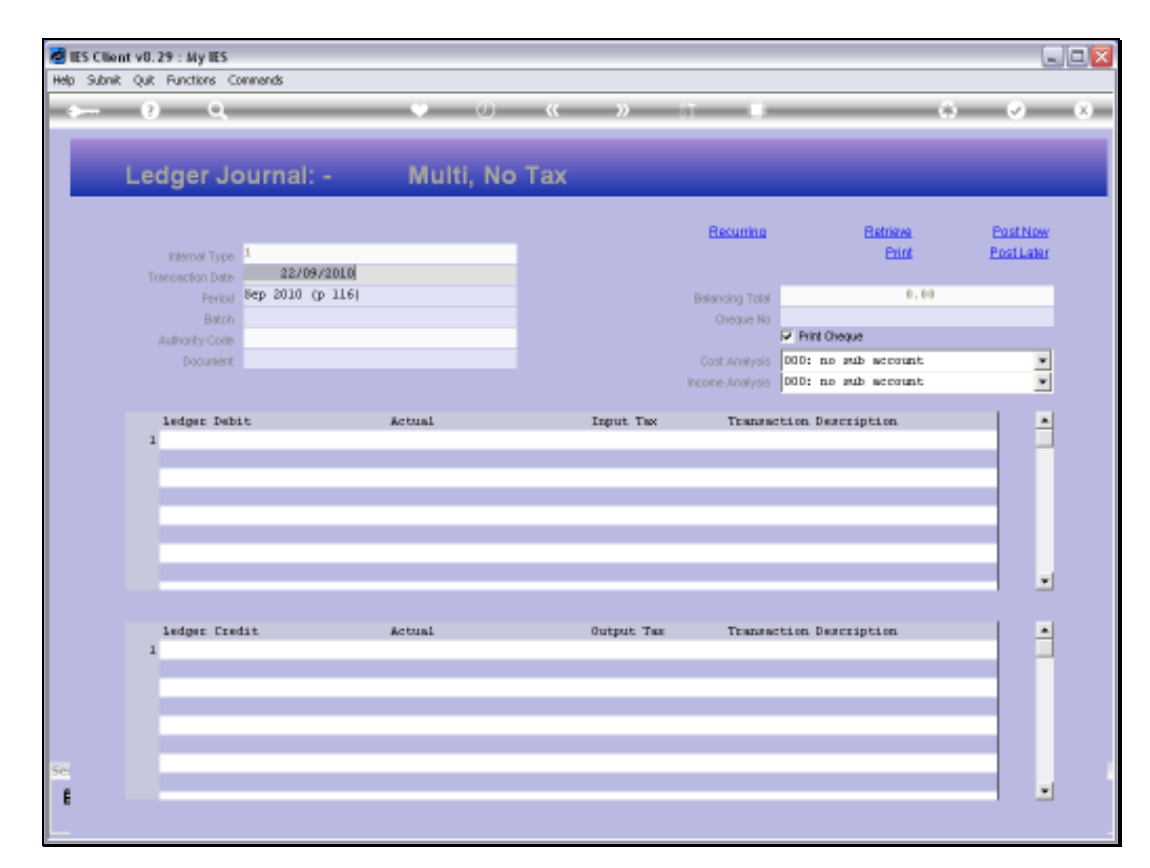

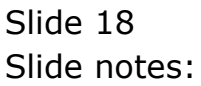